# Attività, icone e pulsanti comuni dei telefoni IP Cisco serie 7800 e 8800 con firmware multipiattaforma ٦

# **Obiettivo**

In questo articolo vengono mostrate le attività, le icone e i pulsanti più comuni sui Cisco serie 7800 e 8800 IP Phone con firmware multipiattaforma.

#### Dispositivi interessati

- Cisco IP Phone serie 7800 con firmware multipiattaforma
- Cisco IP Phone serie 8800 con firmware multipiattaforma

#### Introduzione

I telefoni a cui si fa riferimento in questo articolo non sono telefoni aziendali che utilizzano un controller di chiamata specifico. Se si desidera confrontare i due diversi tipi di telefoni, controllare [Confronta e Contrasto:](/content/en/us/support/docs/smb/collaboration-endpoints/cisco-ip-phone-8800-series/1574-Compare-and-Contrast-Cisco-IP-MPP-Phones-and-Cisco-Unified-IP-Phones.html) [Cisco IP MPP Phone e Cisco Unified IP Phone](/content/en/us/support/docs/smb/collaboration-endpoints/cisco-ip-phone-8800-series/1574-Compare-and-Contrast-Cisco-IP-MPP-Phones-and-Cisco-Unified-IP-Phones.html).

I telefoni MPP richiedono il servizio di un provider di servizi di telefonia Internet (ITSP) o di un server di controllo delle chiamate IP Private Branch Exchange (PBX). WebEx Calling, Ring Central e Verizon sono esempi di ITSP. Alcuni esempi di servizi IP PBX che funzionano con i telefoni MPP Cisco includono le piattaforme Asterisk, Centile e Metaswitch.

Questi controller delle chiamate ITSP e IP PBX sono un sistema separato in cui il telefono e il controller delle chiamate comunicano tra loro per fornire servizi come il parcheggio di chiamata e la segreteria telefonica. Poiché i telefoni MPP non utilizzano uno specifico controller delle chiamate, l'accesso e le procedure variano.

Ogni controller di chiamata può seguire diverse procedure, quindi non è possibile sapere esattamente come funzionerà il proprio. Per informazioni e informazioni della Guida su comandi specifici, vedere i siti della Guida del provider scelto. Se si dispone di un amministratore, è possibile contattarlo per i dettagli e per un eventuale training.

Ora che abbiamo chiarito tutto, vi familiarizzeremo meglio con le caratteristiche di base dei telefoni Cisco Business serie 7800 e 8800.

## Operazioni comuni

Ricomporre un numero Premere Ricomponi. Passare al ricevitore durante r assare arricevitore durante Prendete il ricevitore.<br>una chiamata

Passare all'altoparlante o alle

Effettua una chiamata Disagganciare prima o dopo la composizione di un numero.

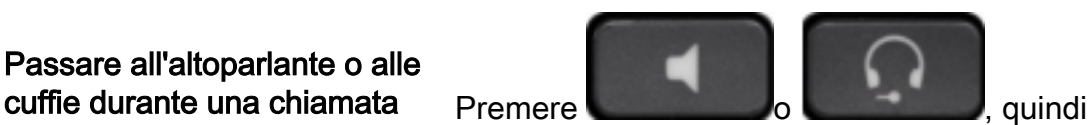

interrompere il ricevitore.

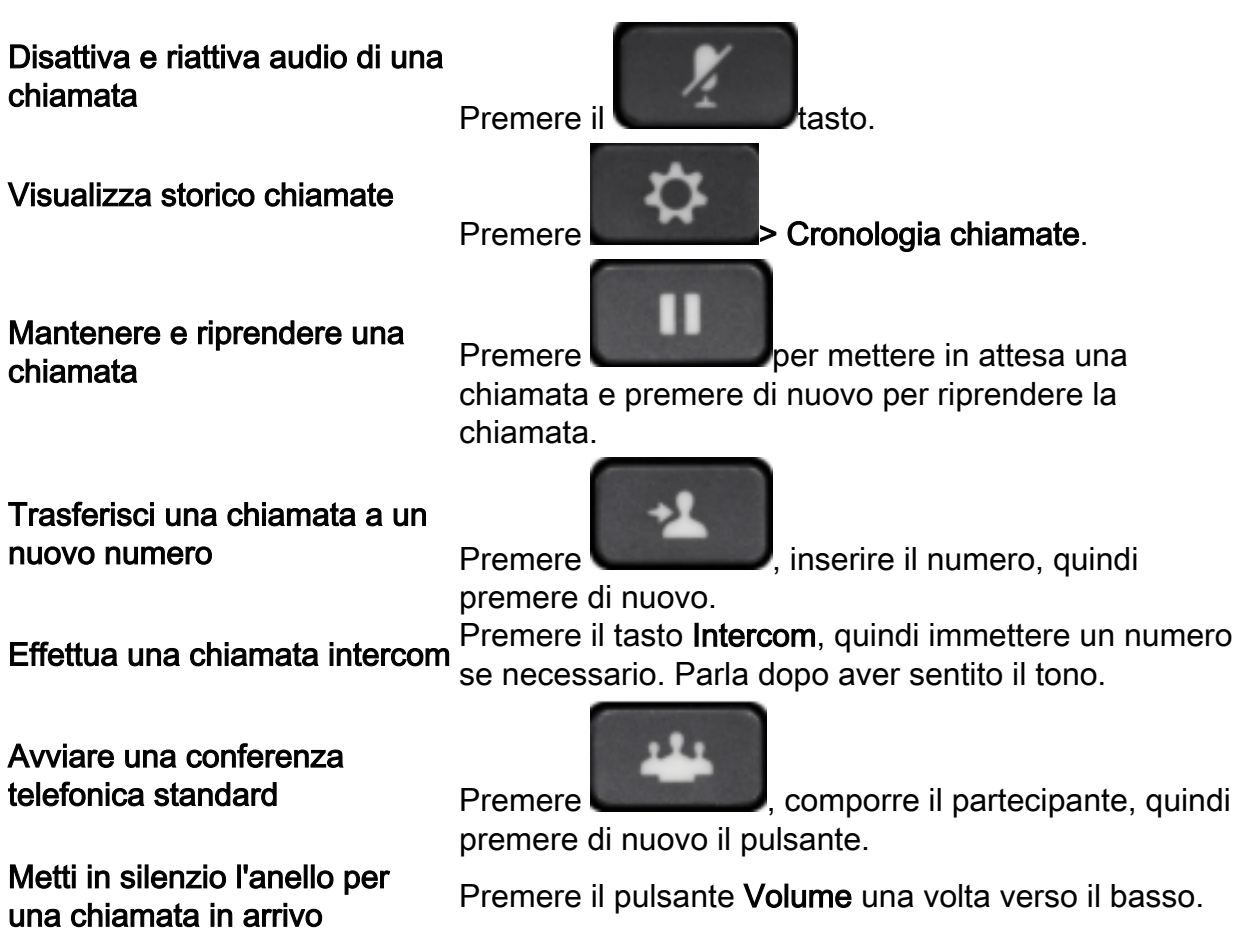

#### Pulsanti linea

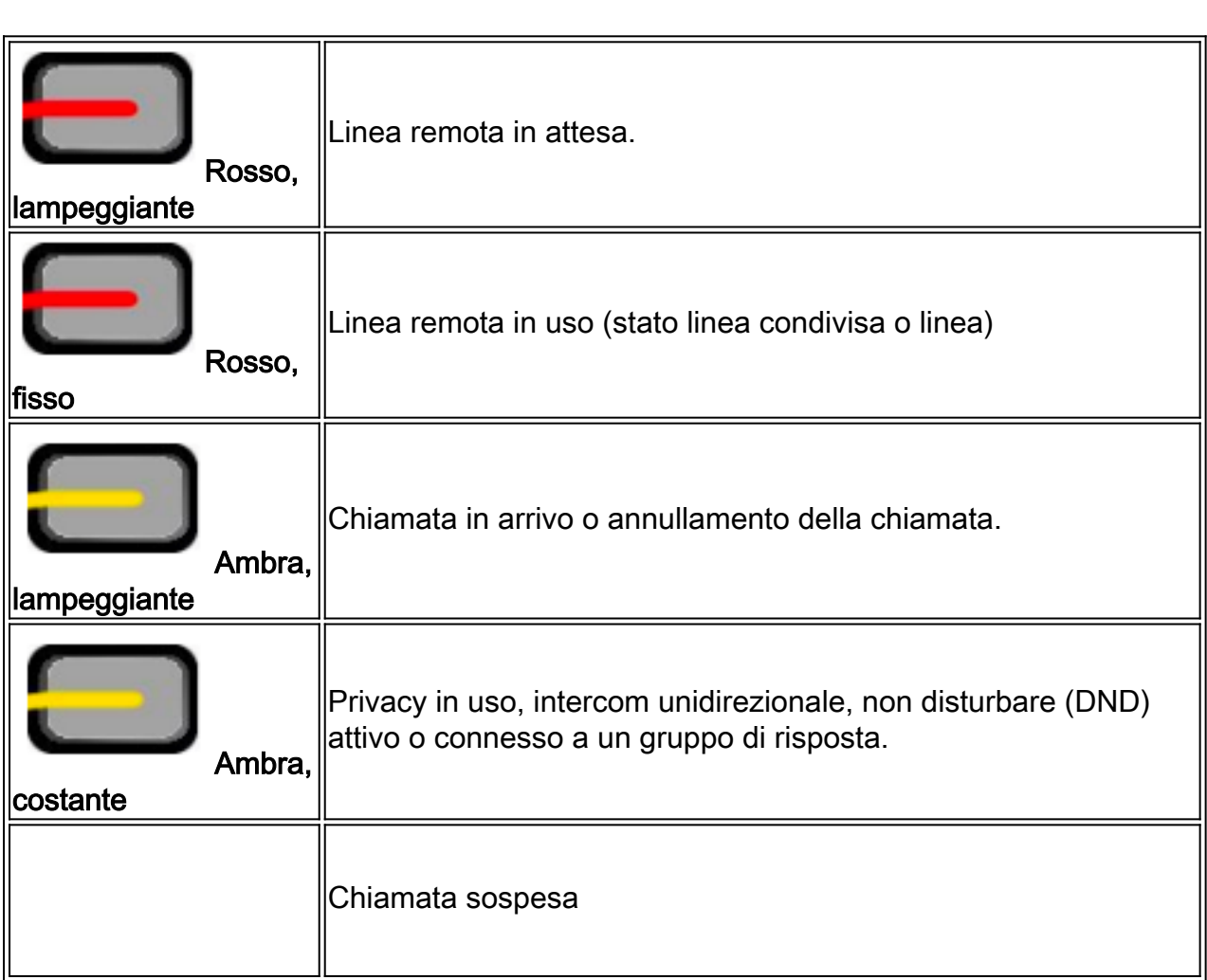

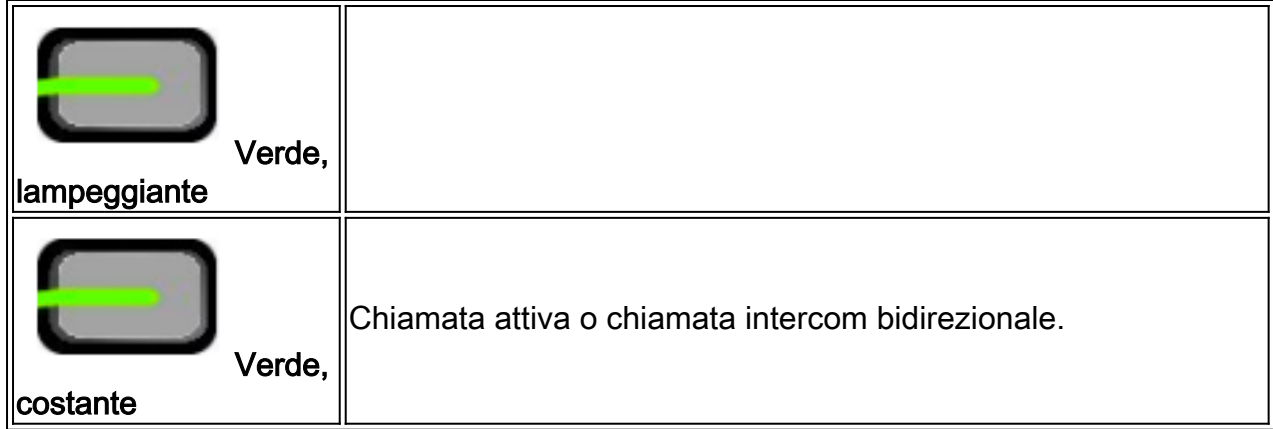

# Softkey

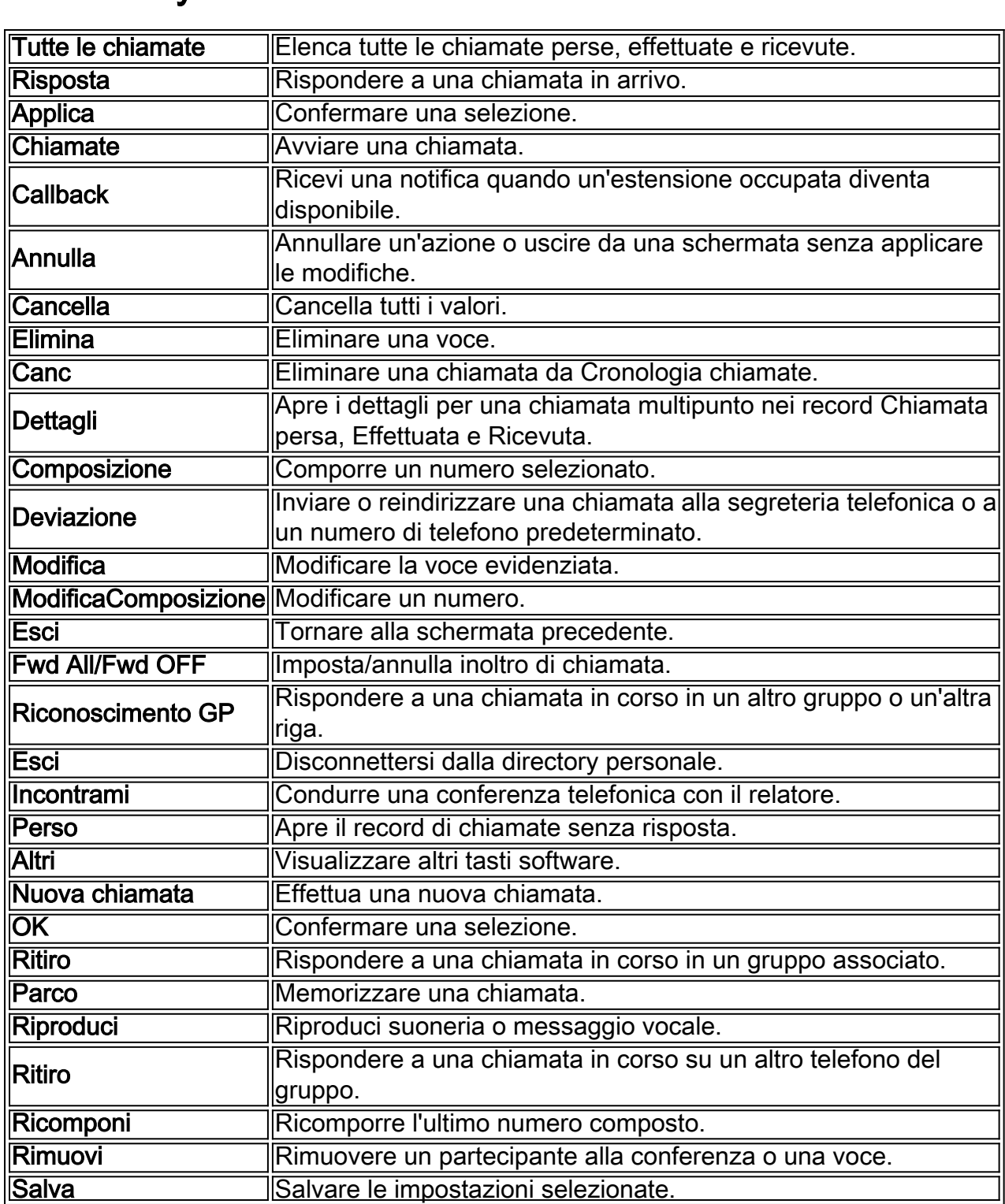

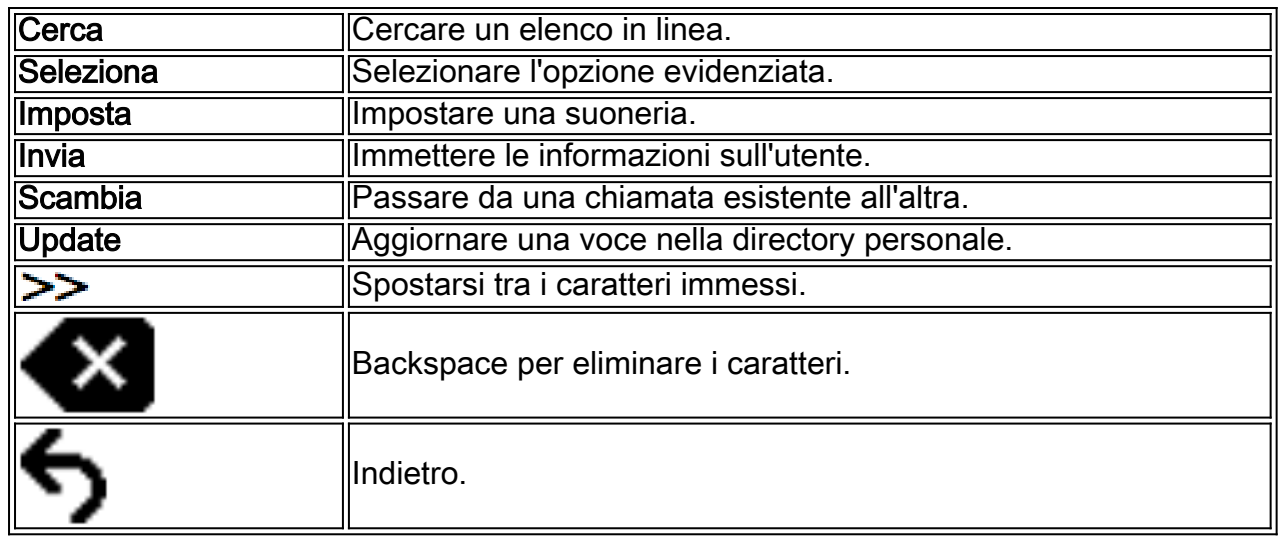

# Icone della schermata del telefono

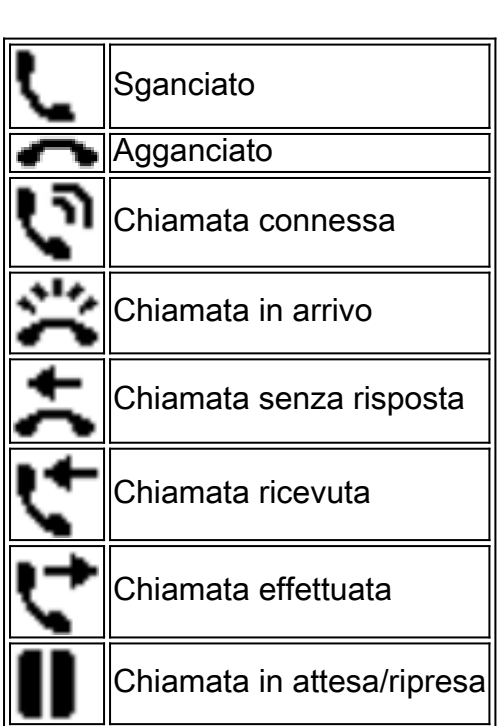

## Icone delle feature

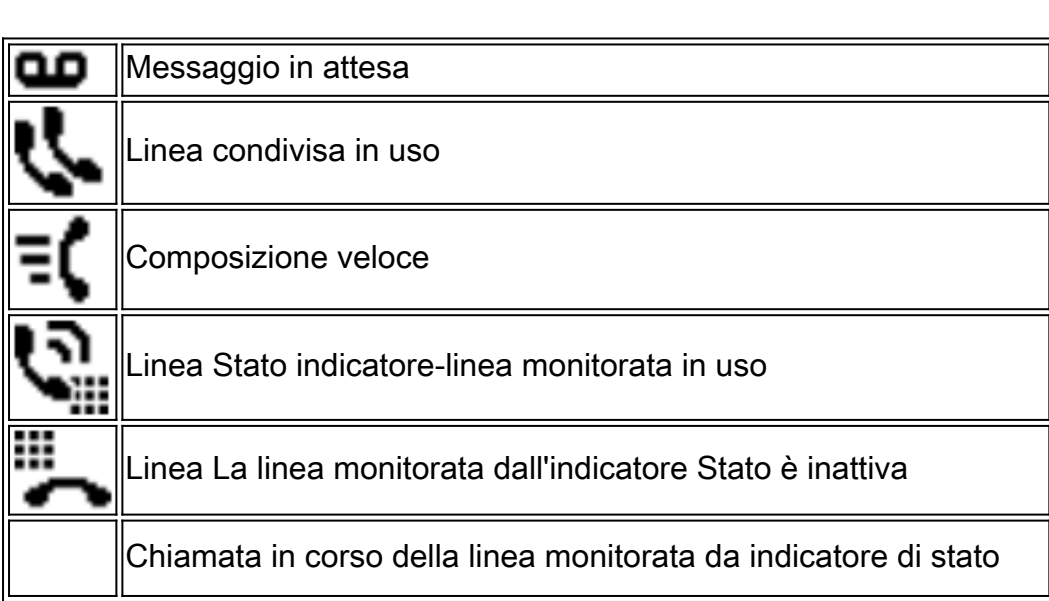

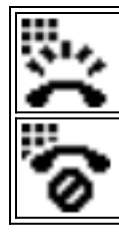

Linea Stato indicatore-linea monitorata è in non disturbare (DND)

#### Pulsanti L

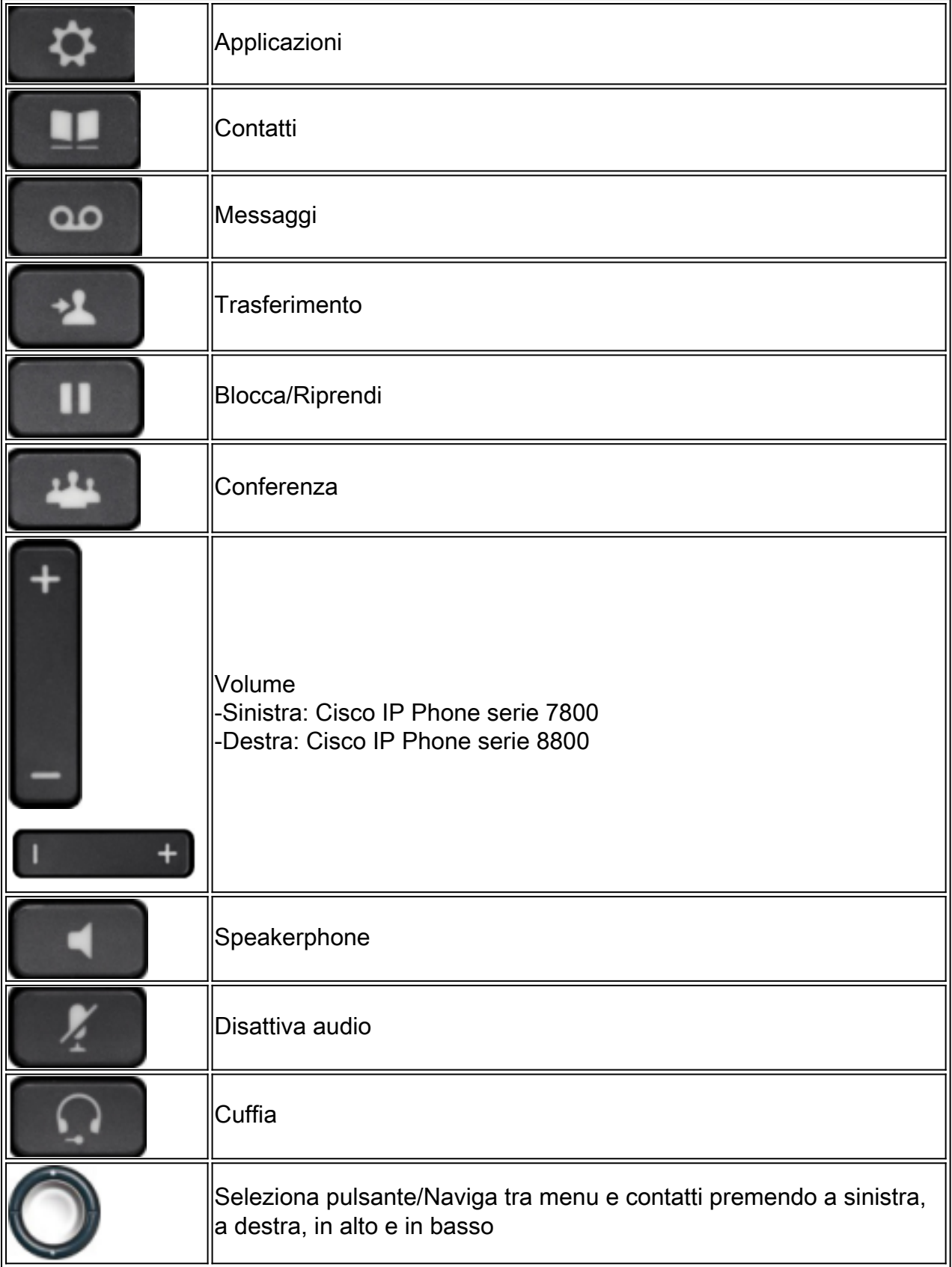

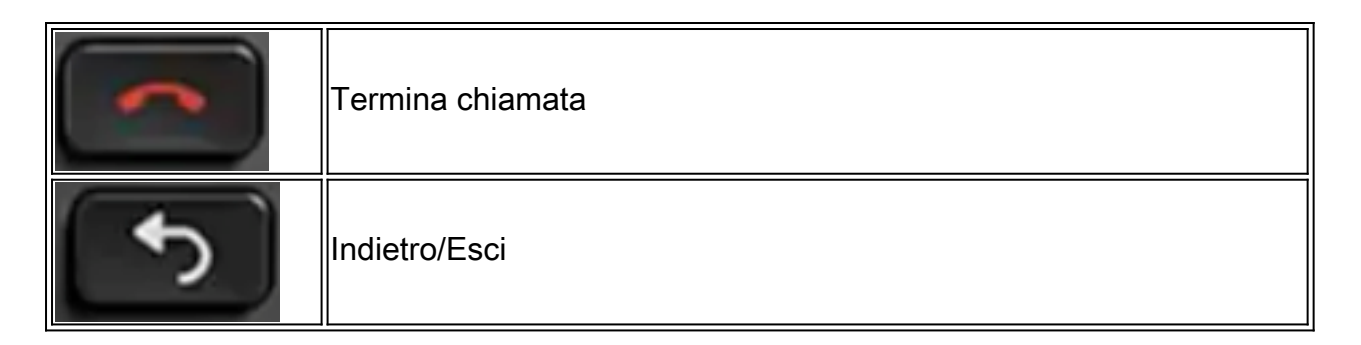

Per ulteriori articoli, fare clic sui collegamenti seguenti:

- [Serie 7800 con firmware multipiattaforma Pagina del prodotto](/content/en/us/support/collaboration-endpoints/ip-phone-7800-series-multiplatform-firmware/tsd-products-support-series-home.html)
- <u>[Serie 8800 con firmware multipiattaforma Pagina del prodotto](/content/en/us/support/collaboration-endpoints/ip-phone-8800-series-multiplatform-firmware/tsd-products-support-series-home.html)</u>
- [Configurare un tasto della linea programmabile per Speed Dial su un telefono Cisco MPP](https://www.cisco.com/c/it_it/support/docs/smb/collaboration-endpoints/cisco-ip-phone-6800-series/configure-a-plk-for-speed-dial-on-a-cisco-ip-phone-6800-series-with-multiplatform-firmware.html)
- **[Configurazione di Speed Dial su un Cisco IP Phone con firmware multipiattaforma](https://www.cisco.com/c/it_it/support/docs/smb/collaboration-endpoints/cisco-ip-phone-6800-series/configure-speed-dial-on-a-cisco-ip-phone-6800-series-with-multiplatform-firmware.html)**